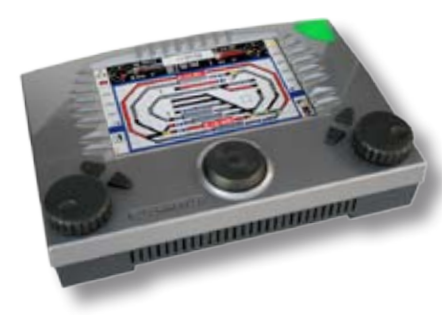

# **Instructions** Viessmann Commander

FlashCleaner

(Version 1.0.3)

## Dear Model Railroader,

the **Viessmann flash cleaner** is a software which repairs damaged data in the Commander.

#### **Compatibility:**

A Commander software version 1.070 or newer is required.

#### **Drivers (PC):**

All programs which communicate with the Commander require the driver 2.00 from the Viessmann homepage. (FTDI driver versions 2.0.0 or above can also be used)

## What can be the causes of damaged data?

One of the principles in the development of the Commander was to provide the user a high degree of freedom. For example, it is possible to freely set any digital address for turnouts and signals. This can be useful for an advanced user, but if done incorrectly, might lead to address collisions and data corruption.

## When do I need this software?

**1.** When operating a signal or turnout leads to graphical glitches, an incorrect signal or turnout is switched on the screen, or a symbol on the screen changes into an incorrect one.

#### **Cause of the error:**

Signals with more than two aspects need more than one decoder output. For example, a four aspect signal requires two of the four output pairs of a 5212 decoder. Likewise, such a signal requires in the Commander two consecutive digital addresses, so the next address should be left free. If this second address is used for another signal or turnout, it can lead to address collisions and data corruption.

Solution: set the addresses in such a way, that there are no overlappings. General rule: for a number of aspects a signal has, it needs half as many digital addresses, rounded up.

There are many decoders, which require the first address to be an odd number: for example, a multi-aspect signal on a 5224 decoder should be set to addresses 1 and 2, or 3 and 4, but not 2 and 3!

Please follow the operating instructions of your digital decoder or control module. After the addresses are correctly set, you can use the flash cleaner program to repair the data corruptions caused by the former address collisions.

2. If activation of feedback contacts lead to the switching of turnouts or signals, even if no routes are activated. Such errors are usually caused by deleting tracks in the track diagram editor, without first deleting the corresponding feedback fields.

### **Operation**

It is recommended to create a backup of your data before using the flash cleaner application!

- 1. Connect the Commander with the PC, and enter "data backup" mode.
- 2. Start the flash cleaner program on the PC
- 3. Use the checkboxes to select the data areas to be repaired.
- 4. Click the "Start" button.

The software executes the necessary corrections automatically.

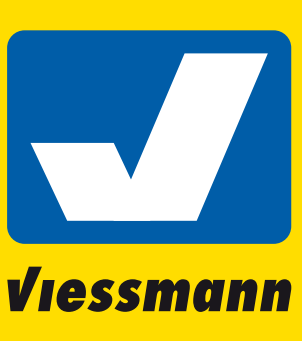

Commander de

**Technik und Preis** - einfach genial!